## Topology:

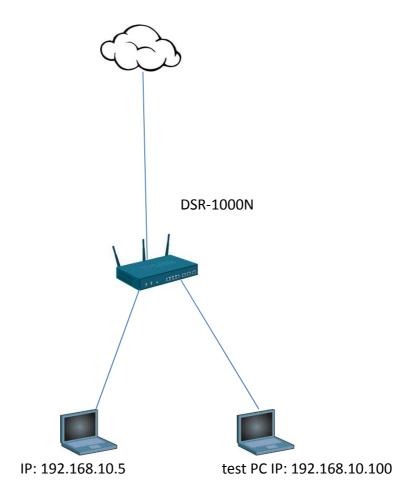

WAN1 IP: 218.210.16.29

WAN1 interface binding IP: 218.210.16.28

LAN IP: 192.168.10.1

## Setup:

(1) Setup WAN1 interface IP address.

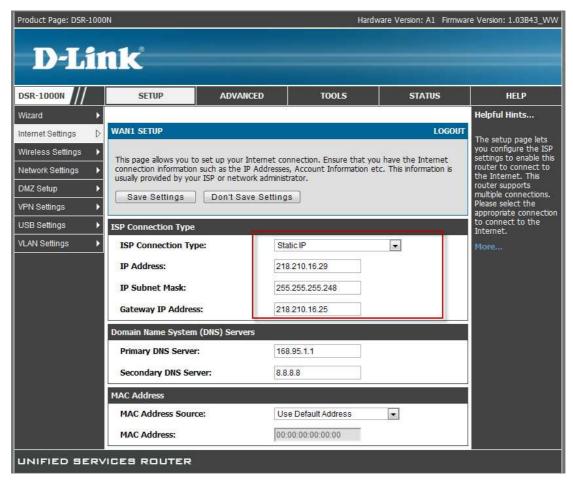

(2) Go to "IP aliases", add your public IP address. Exclude WAN1 IP address.

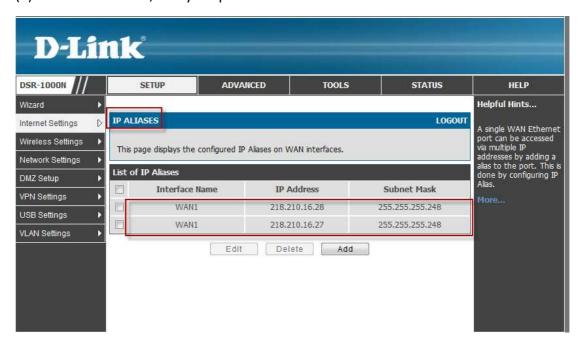

(3) Go to "firewall rules" then follow red area to setup.

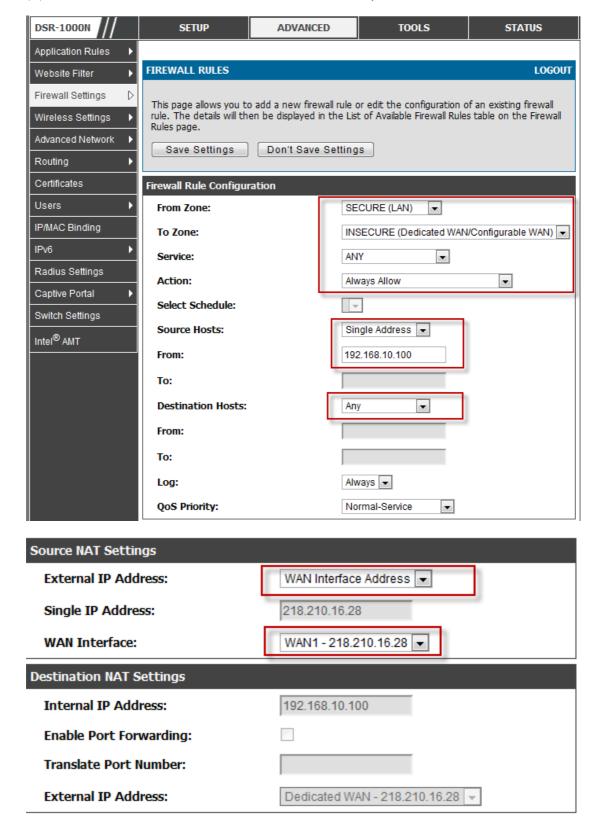

(4) Now, I use show IP address WEB site to check IP address with test PC.

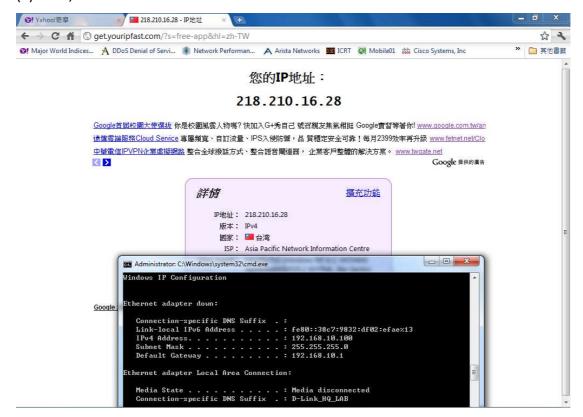